## **Importazione dei documenti fiscali dalla contabilità**

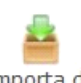

Importa da

All'interno del pulsante , in automatico il software riporta tutte le fatture:

- emesse e riscosse nell'anno
- emesse e non riscosse nell'anno
- emesse negli anni precedenti ma riscosse nell'anno corrente
- emesse negli anni precedenti ma non riscosse (filtro Anni Precedenti)

I pulsanti attivi in questa Tab sono:

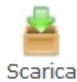

: permette il riporto dei dati selezionati nella maschera "Documenti Fiscali";

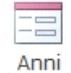

Anni

precedenti: funzione selezionata per default nei regimi contabili ordinari. Al primo caricamento, oltre alla fatture riscosse, ricarica anche le fatture non riscosse degli anni precedenti; invece per i regimi semplificati al primo caricamento sono riportate solo le operazioni riscosse nell'anno. Selezionando questo pulsante è possibile visualizzare quelle non riscosse degli anni precedenti.

Nella TAB per ogni fattura viene riportato:

IMPORTAZIONE

 $\mathcal{L}$ 

**STAMPA** 

Importazione dati da contabilità

 $E - X$ O Esci

Guida Scarica dati

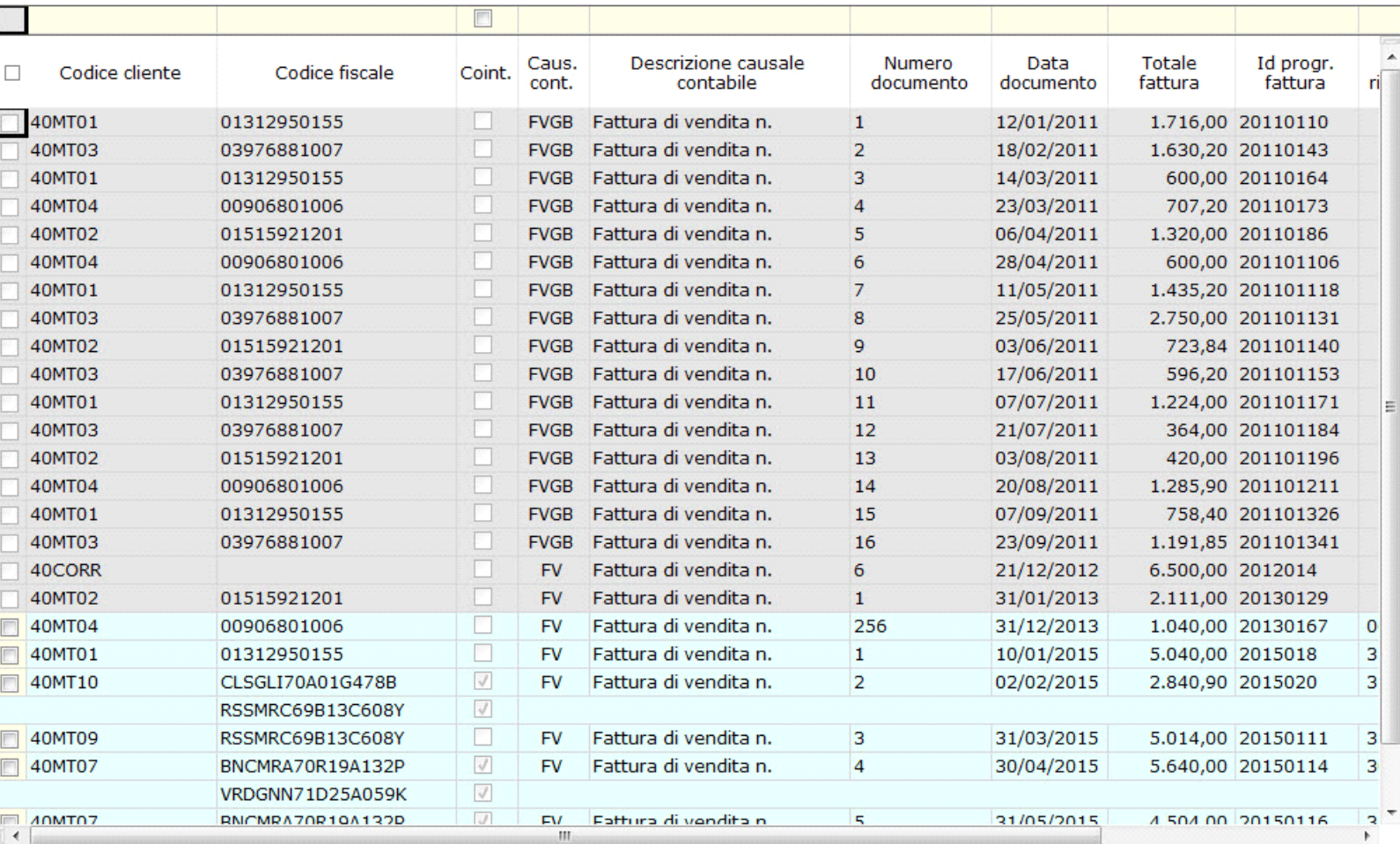

• codice cliente: conto utilizzato nella registrazione di prima nota che identifica il soggetto a cui è stata emessa la fattura; Per uno stesso codice cliente, in presenza di più cointestatari sarà creata una riga sottostante con il codice fiscale del cointestato.

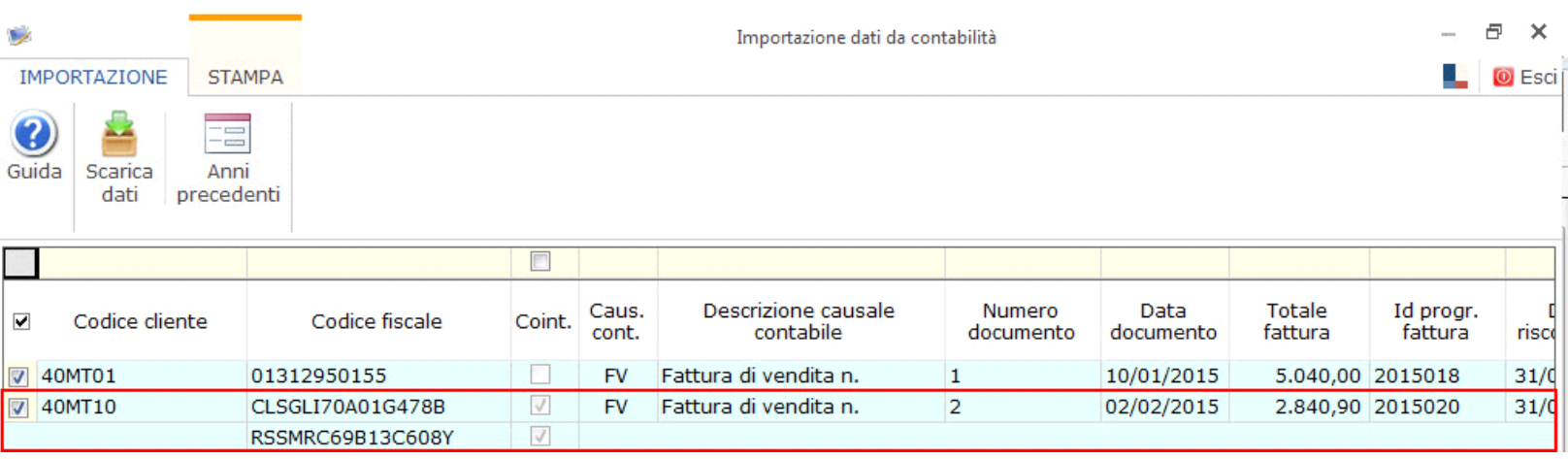

- codice fiscale: codice alfanumerico inserito in Anagrafica Clienti/Fornitori/Percipienti; le fatture possono assumere un valore di 11 (p.iva) o 16 (codice fiscale) caratteri.
- Coint..: se la fattura è cointestata sarà presente il check e il valore della fattura riscosso sarà ripartito in parti uguali;

IMPORTAZIONE **STAMPA** 

Anni

precedenti

Scarica

dati

Guida

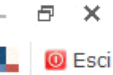

| ⊽               | Codice cliente | Codice fiscale   | Coint. | Caus.<br>cont. | Descrizione causale<br>contabile | Numero<br>documento | Data<br>documento | <b>Totale</b><br>fattura | Id progr.<br>fattura | <b>risco</b> |
|-----------------|----------------|------------------|--------|----------------|----------------------------------|---------------------|-------------------|--------------------------|----------------------|--------------|
|                 | 40MT01         | 01312950155      |        | <b>FV</b>      | Fattura di vendita n.            |                     | 10/01/2015        |                          | 5.040,00 2015018     | 31/0         |
| $\triangledown$ | 40MT10         | CLSGLI70A01G478B |        | <b>FV</b>      | Fattura di vendita n.            |                     | 02/02/2015        |                          | 2.840,90 2015020     | 31/0         |
|                 |                | RSSMRC69B13C608Y | on I   |                |                                  |                     |                   |                          |                      |              |

<sup>•</sup> causale contabile: sigla attribuita alla causale contabile utilizzata per la registrazione della fattura/nota di credito in Piano dei Conti/Causali;

- descrizione della causale contabile: parte descrittiva che identifica la causale contabile utilizzata;
- numero e data documento: valori inseriti nella registrazione della fattura;
- totale fattura: importo presente in prima nota campo totale registrazione;
- id progressivo: progressivo di prima nota imputato dalla procedura in fase di salvataggio della registrazione in prima nota;
- data riscossione: in automatico il software, in caso di più riscossioni frazionate nell'anno dell'adempimento, riporta l'ultima data;
- non riscossa, riscossa parziale, riscossa totale: questi check sono compilati dalla procedura eseguendo dei controlli in base al saldo della partita. Se la partita non risulta per niente riscossa sarà posto il check nel primo, se in parte nel secondo, se invece è tutta riscossa anche su anni differenti sarà posto nel terzo.
- importo da comunicare nel 2015: è la somma delle riscossioni avvenute nell'anno per la fattura emessa; Se la fattura ha più soggetti cointestati l'importo viene riproporzionato in parti uguali. Se è necessario modificarlo occorre scaricare il dato e poi variarlo nella maschera "Documenti Fiscali".

## I colori che troviamo in questa Tab possono essere:

• grigio: fatture emesse ma non possibili da scaricare in "Documenti Fiscali" per presenza di dati obbligatori errati o mancanti;

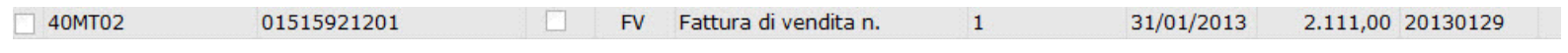

• celeste: fatture emesse con flag selezionato possibili da scaricare in "Documenti Fiscali";

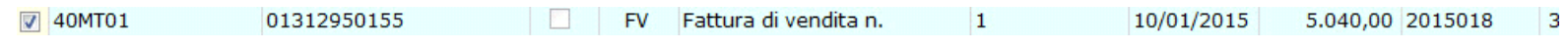

## Le funzioni possibili in questa Tab sono:

- deselezionare le fatture che si ritiene non debbano essere inviate alla comunicazione Dati Spese Funebri;
- modificare il codice fiscale in caso di errata imputazione in contabilità

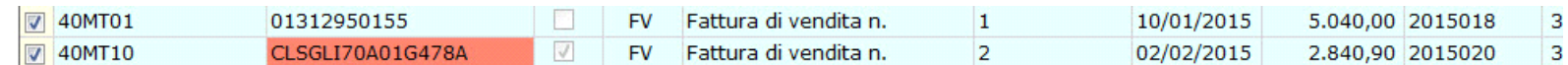

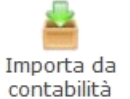

Una volta controllati i dati, è possibile scaricarli nella maschera "Documenti Fiscali" tramite il pulsante .

Se i dati sono tutti corretti, è possibile scaricare i dati. Il software tramite messaggio avverte che se in precedenza erano stati inseriti dei documenti ora saranno sovrascritti.

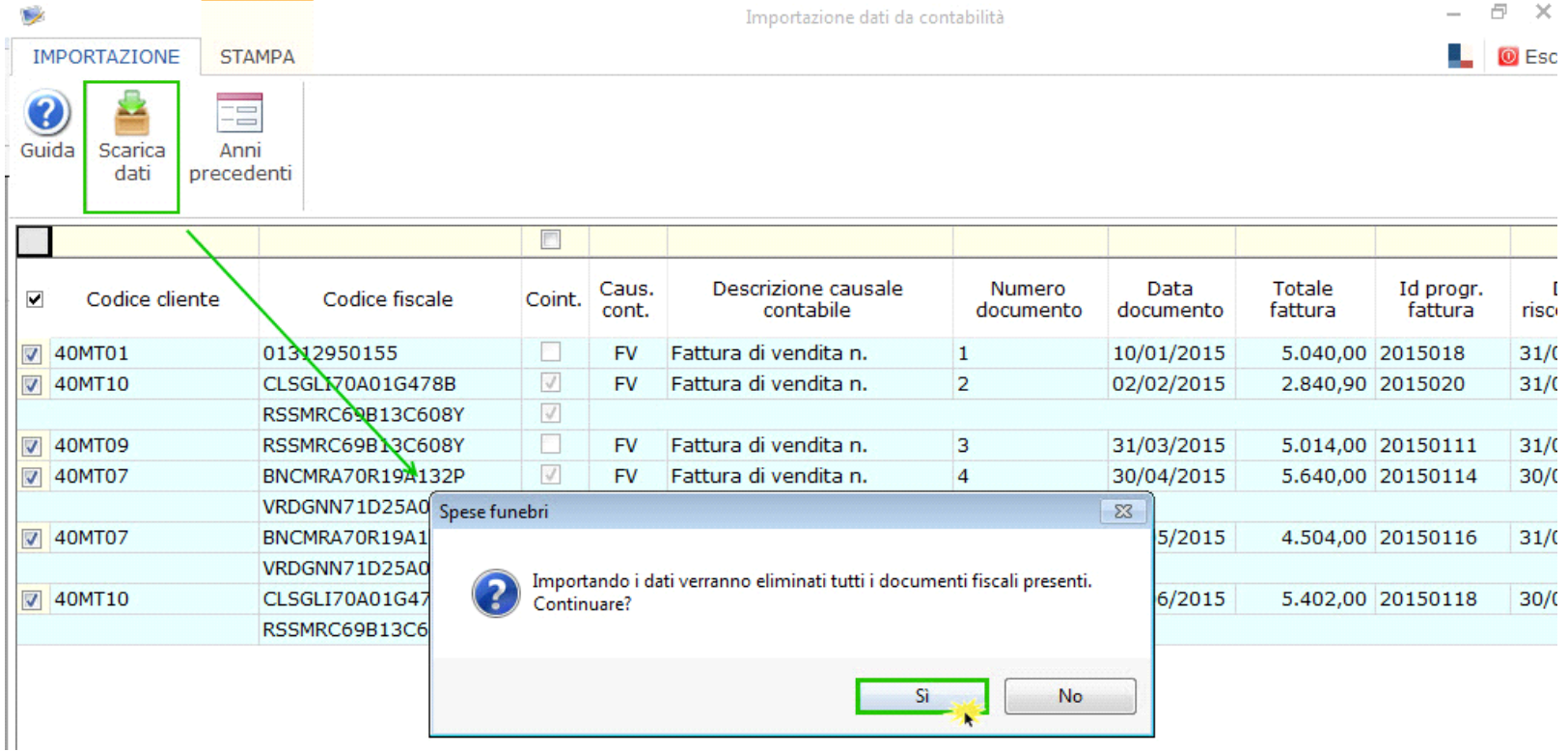

Confermando, la maschera "Documenti Fiscali" sarà compilata. Ora per completare l'invio è necessario ultimare l'inserimento dei dati obbligatori (Codice identificativo/Codice fiscale defunto).

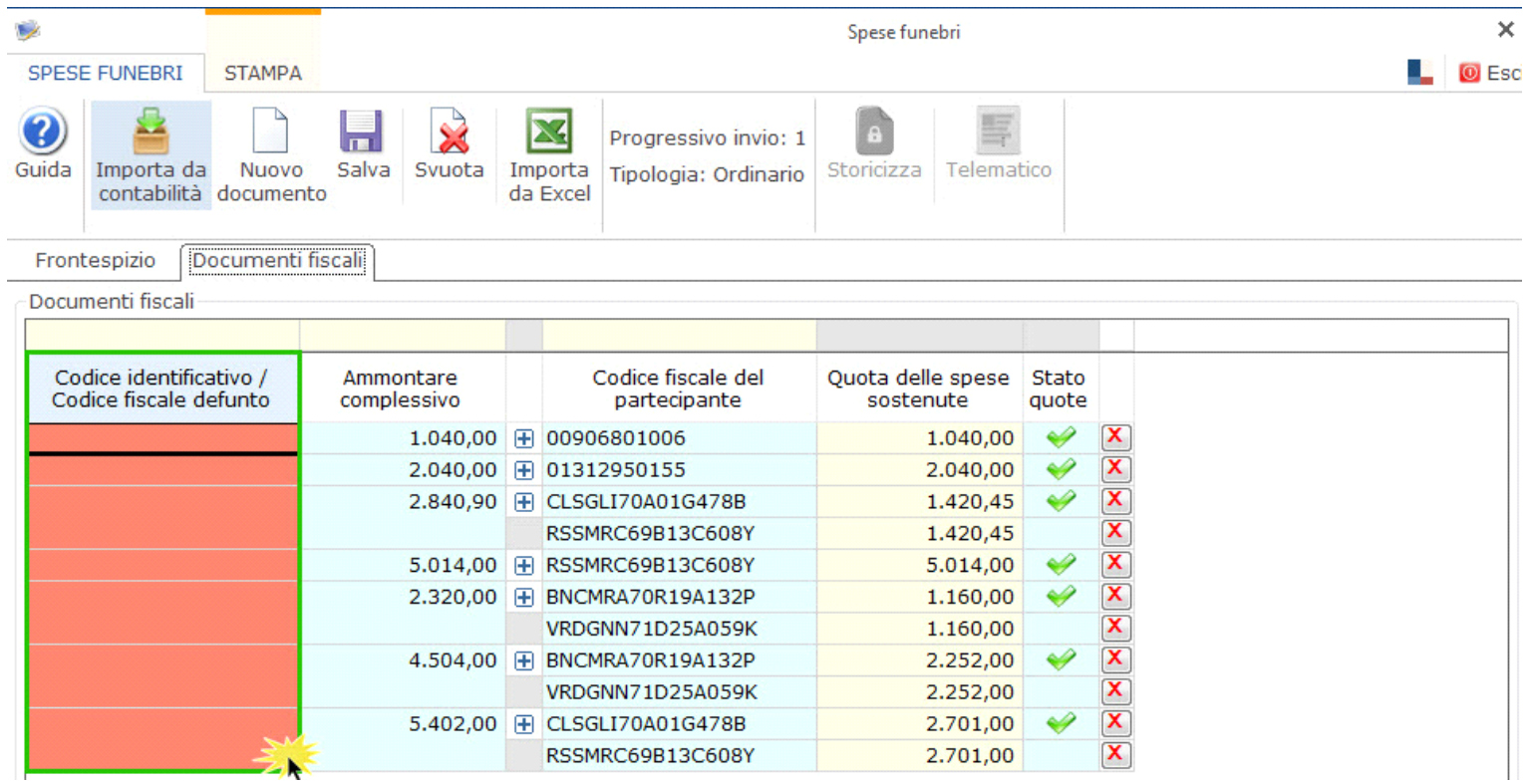

N° doc. 34138 - aggiornato il 17/02/2016 - Autore: GBsoftware S.p.A

GBsoftware S.p.A. - Via B. Oriani, 153 00197 Roma - C.Fisc. e P.Iva 07946271009 - Tel. 06.97626336 - Fax 075.9460737 - [email protected]